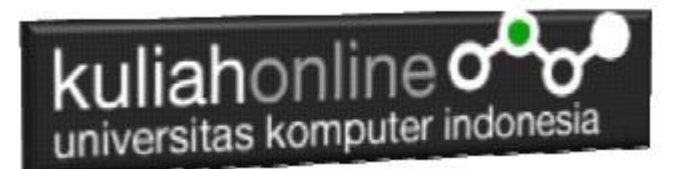

# Hapus Data Perkawinan

Oleh: Taryana Suryana M.Kom Jurusan Ilmu Pemerintahan Unikom

[taryanarx@email.unikom.ac.id](mailto:taryanarx@email.unikom.ac.id) [taryanarx@gmail.com](mailto:taryanarx@gmail.com) Line/Telegram: 081221580577

## **15. Program Hapus Data Perkawinan**

Pada bagian ini akan dibahas mengenai pembuatan program untuk melakukan penghapusan data Perkawinan yang ada dalam database atau tabel.

Adapun cara kerja dari Hapus data adalah sebagai berikut:

- 1. Tampilkan Form Hapus Data Perkawinan
- 2. Masukan noakta atau nama\_suami yang akan dihapus
- 3. Lakukan pencarian kedalam database,
- 4. Jika data ditemukan tampilkan kelayar komputer,
- 5. Click tombol "Yakin Data Ini Akan di Hapus"

Adapun file yang akan dibuat yaitu:

- 1. Hapus \_Perkawinan.html
- 2. proses\_hapus\_Perkawinan.php
- 3. delete\_Perkawinan.php

## **15.1.Membuat Program Hapus Pernikahan**

File Hapus\_Perkawinan.html berfungsi untuk menampilkan Form Pencarian Data Perkawinan, berdasarkan keyword field NOAKTA atau Nama\_Suami:

NamaFile:hapus\_Perkawinan.html

```
<html><meta name="viewport" content="width=device-width, initial-scale=1">
<link rel="stylesheet" href="w3.css">
<body background="paper.gif">
<center>
<div class="w3-container">
< p ><div class="w3-panel w3-blue w3-card-4 w3-round-xxlarge">
  <p><h1>Form Hapus Data Perkawinan</h1></p>
\langle/div\rangle<div class="w3-panel w3-border w3-card-4 w3-light-blue">
<\infty
```
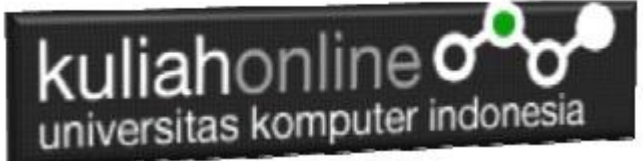

```
<form action="proses_hapus_perkawinan.php" method=post>
\langle h r \rangle\langletable\rangle<tr><td><select name=pilihan>
   <option value=noakta>NOAKTA
   <option value=nama_suami>NAMA SUAMI
   </select>
   <td>:<input name=data_cari size=16>
</table>
\langle h r \rangle<input type=submit value="Cari" class="w3-btn w3-deep-orange w3-round-
xlarge" style="width:Perkawinan0px">
<input type=reset value="Reset" class="w3-btn w3-gray w3-round-xlarge" 
style="width:Perkawinan0px">
\langle/p>
\langle/div\rangle</html>
```
## **15.2. Menampilkan Data Yang Akan di Hapus**

File proses\_hapus\_Perkawinan.php berfungsi untuk melakukan proses pencarian data kedalam tabel berdasarkan keyword atau kunci field yang diinginkan, kemudian jika data ditemukan tampilkan kelayar form Proses Hapus Data,

#### NamaFile:proses\_hapus\_Perkawinan.php

```
<html>
<meta name="viewport" content="width=device-width, initial-scale=1">
<link rel="stylesheet" href="w3.css">
<body background="paper.gif">
<center>
<div class="w3-container">
p<div class="w3-panel w3-blue w3-card-4 w3-round-xxlarge">
  <p><h1>Data Akta Perkawinan</h1></p>
\langle/div>
<div class="w3-panel w3-border w3-card-4 w3-light-blue">
<p>
<hr><table border=0>
<form action="delete_perkawinan.php" method=post>
<?php
require ("koneksi.php");
$pilihan=$_POST['pilihan'];
$data cari=$ POST['data cari'];
$sql="select * from perkawinan where $pilihan='$data_cari' ";
$hasil=mysqli query($conn, $sql);
$row=mysqli fetch row($hasil);
if($row)
{
do
{
list($noakta,$tanggal,$nik_suami,$nama_suami,$nik_istri,$nama_istri,
$alamat, $kota, $kodepos, $telp)=$row;
echo "<tr><td width=120>NO AKTA<td width=350>:$noakta";
echo "<td rowspan=10><imq src='$nik_suami.jpg' width=200 height=250>";
echo "<td rowspan=10><img src='$nik_istri.jpg' width=200 height=250>";
echo "<tr><td>TANGGAL<td>:$tanggal";
echo "<tr><td>NIK SUAMI<td>:$nik suami";
echo "<tr><td>NAMA SUAMI<td>:$nama_suami";
echo "<tr><td>NIK ISTRI<td>:$nik_istri";
echo "<tr><td>NAMA ISTRI<td>:$nama_istri";
echo "<tr><td>ALAMAT<td>:$alamat";
```

```
kuliahonline o
    universitas komputer indonesia
echo "<tr><td>KOTA<td>:$kota";
echo "<tr><td>KODEPOS<td>:$kodepos";
echo "<tr><td>TELP<td>:$telp";
echo "<input type=hidden name=noakta value='$noakta'>";
echo "</table>";
}
while($row=mysqli_fetch_row($hasil));
}
else
{
echo "<div class='w3-panel w3-red w3-round-xxlarge'>
  <h1 class='w3-text-white' style='text-shadow:1px 1px 0 #444'>
 <b>Maaf Data Tidak Di Temukan ..!</b></h1>
</div>";
exit;
}
?>
</table>
\langle h r \rangle<input type=submit value="Yakin Data Ini Akan di Hapus ?" class="w3-btn w3-deep-orange w3-
round-xlarge" style="width:300px">
\langle/p>
\langle/div\rangle\langle/html>
```
#### Perhatikan Perintah SQL untuk pencarian berikut:

\$sql="select \* from Perkawinan where noakta='\$data\_cari' ";

Artinya tampilkan semua field dari tabel PERKAWINAN yang memiliki noakta sama dengan yang diinputkan

### **15.3. Membuat Program Untuk Menghapus Data Perkawinan**

Untuk Melakukan penghapusan data dari database digunakan perintah SQL Delete from Namatabel

Berikut Sintak SQL untuk Delete Data

Delete From Perkawinan where noakta='\$data cari';

NamaFile:delete\_Perkawinan.php

```
\hbox{\tt <html>>}<meta name="viewport" content="width=device-width, initial-scale=1">
<link rel="stylesheet" href="w3.css">
<body background="paper.gif">
<center>
<div class="w3-container">
p<div class="w3-panel w3-blue w3-card-4 w3-round-xxlarge">
  <p><h1>Proses Delete Data Perkawinan</h1></p>
</div>
<div class="w3-panel w3-border w3-card-4 w3-light-blue">
p<?php 
require ("koneksi.php"); 
$noakta=$_POST['noakta']; 
require ("koneksi.php"); 
$sql="delete from perkawinan where noakta='$noakta' ";
$hasil=mysqli_query($conn,$sql); 
echo"<div class='w3-panel w3-red w3-round-xxlarge'>
  <h1 class='w3-text-white' style='text-shadow:1px 1px 0 #444'>
 <b>Data Telah di Hapus ..!</b></h1>
\langle/div>":
?>
```
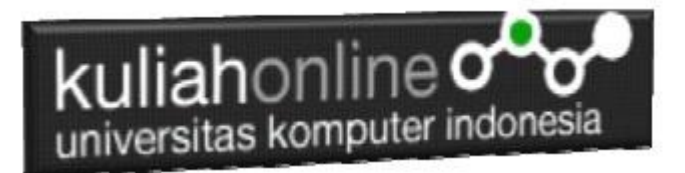

## **15.4.Menampilkan Hasil Via Browser**

Setelah ketiga program yaitu hapus\_Perkawinan.html, proses\_hapus\_Perkawinan.php dan delete\_Perkawinan.php selesai dibuat dan disimpan sesuai nama file diatas, kemudian menampilkannya ke layar komputer:

Untuk menampilkan hasilnya dapat dilakukan dengan cara berikut:

- 1. Jalankan Browser
- 2. Pada Address Bar, ketikan:localhost/ip/perkawinan
- 3. Click File hapus\_Perkawinan.html

Akan ditampilkan form pencarian seperti berikut:

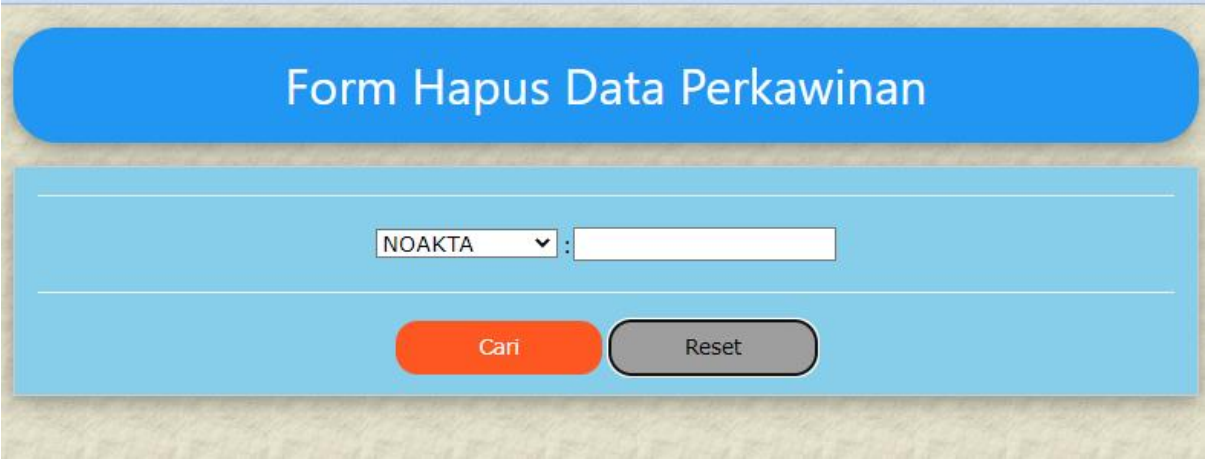

Gambar 15.1. Form Hapus Data Perkawinan

- 4. Masukan NOAKTA yang akan dicari, misalnya BDG-09-01-2023-00001
- 5. Click Tombol **Cari**, selanjutnya akan ditampilkan hasil seperti berikut Jika data yang dicari ada:

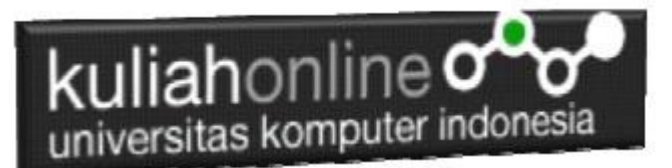

## Data Akta Perkawinan

NO AKTA :BDG-09-01-2023-00001 TANGGAL :2022-02-09 NIK SUAMI :4321701234567890 NAMA SUAMI : SUDIRMAN NIK ISTRI :4321701234567891 NAMA ISTRI : SUMIATI ALAMAT : JL.PELAJAR PEJUANG 23<br>KOTA : BANDUNG KODEPOS :40222 TELP :0813124333

Yakin Data Ini Akan di Hapus ?

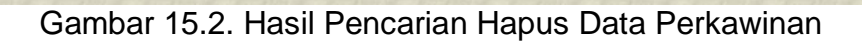

Click tombol "**Yakin Data Ini Di Hapus"** untuk Menghapus data secara permanen.

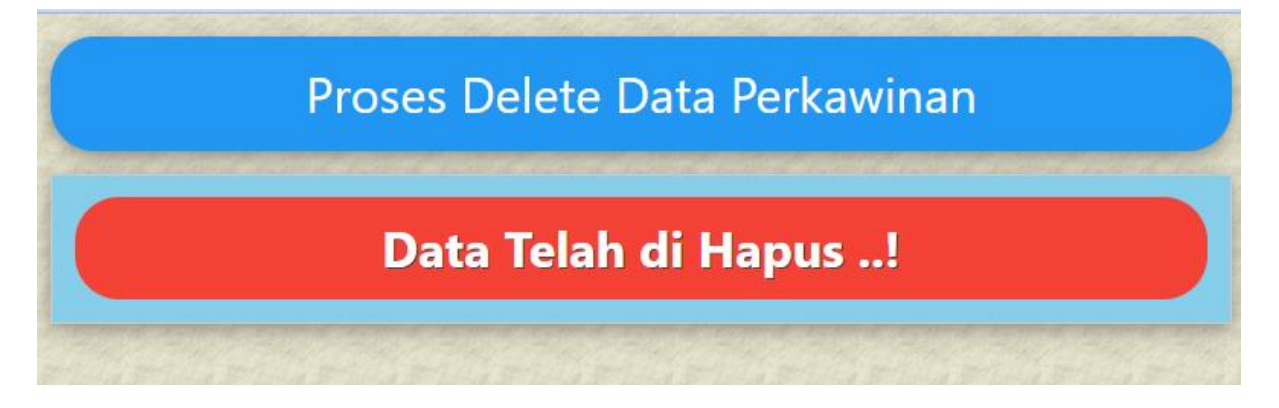

Gambar 15.3. Data Dihapus dari Database

Sedangkan apabila data yang akan dihapus tidak ditemukan, akan ditampilkan jendela seperti berikut:

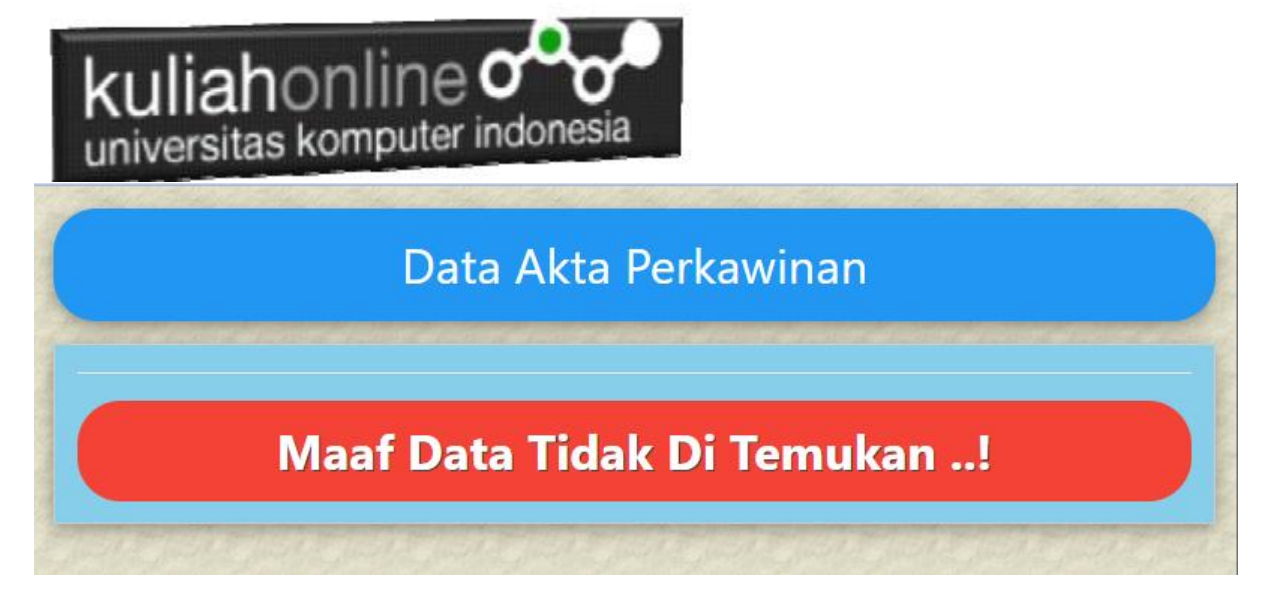

Gambar 15.4. NOAKTA yang dicari tidak ada

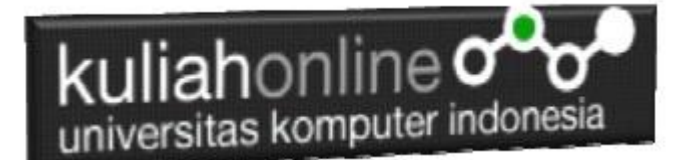

# REFERENSI:

- 1. Suryana, Taryana (2023) *[Bab 13 Aplikasi Pencarian Data Perkawinan.](https://repository.unikom.ac.id/69689/)* [Teaching Resource]
- 2. Suryana, Taryana (2023) *[Materi 12. Aplikasi Pencatatan Data Perkawinan.](https://repository.unikom.ac.id/69664/)* [Teaching Resource]
- 3. Suryana, Taryana (2023) *[Materi 11 Aplikasi Ijin Gangguan -ho.](https://repository.unikom.ac.id/69646/)* [Teaching Resource]
- 4. Suryana, Taryana (2023) *[Integrasi Menu Akta Kelahiran Dan Kematian.](https://repository.unikom.ac.id/69621/)* [Teaching Resource]
- 5. Suryana, Taryana (2022) [Materi 10 W3 Css Framework.](https://repository.unikom.ac.id/69614/1/w3.css) [Teaching Resource]
- 6. Suryana, Taryana (2022) *[Materi 9 Akta Kematian.](https://repository.unikom.ac.id/69613/)* [Teaching Resource]
- 7. Suryana, Taryana (2022) [Materi 8 Membuat Aplikasi Akta Kelahiran.](https://repository.unikom.ac.id/69599/1/Materi%208%20Membuat%20Aplikasi%20Akta%20Kelahiran.pdf) [Teaching Resource]
- 8. Suryana, Taryana (2022) [Materi 7 Hapus Data Ktp](https://repository.unikom.ac.id/69409/1/Bab%207%20Delete%20data%20kependudukan%20ktp.pdf)*.* [Teaching Resource]
- 9. Suryana,Taryana (2022) *[6.edit Data Ktp.](https://repository.unikom.ac.id/69405/)* [Teaching Resource]
- 10. Suryana, Taryana (2022) [Materi 5. Pencarian Data E-ktp](https://repository.unikom.ac.id/69381/1/Materi%205.%20Cari%20Data%20Kependudukan%20ektp.pdf)*.* [Teaching Resource]
- 11. Suryana, Taryana (2022) [Memasukan Atau Menambah Data Ektp](https://repository.unikom.ac.id/69376/1/Membuat%20Program%20Untuk%20Menambah%20Data%20Kependudukan%20-%20eKTP.pdf)*.* [Teaching Resource]
- 12. Suryana, Taryana (2022) *[Membuat Form Memasukan Data Pegawai.](https://repository.unikom.ac.id/69377/)* [Teaching Resource]
- 13. Suryana, Taryana (2022) [Materi 3 Membuat Aplikasi E-ktp](https://repository.unikom.ac.id/69364/1/Membuat%20Aplikasi%20Kependudukan%20EKTP.pdf)*.* [Teaching Resource]
- 14. Suryana, Taryana (2022) *[Membuat Database.](https://repository.unikom.ac.id/69350/)* [Teaching Resource]
- 15. Suryana, Taryana (2022) *[Instalasi Xampp Untuk Belajar Pemrograman E-government.](https://repository.unikom.ac.id/69349/)* [Teaching Resource]
- 16. Suryana, Taryana (2022) *[Pengenalan E-government Dan Aplikasi Pendukung.](https://repository.unikom.ac.id/69348/)* [Teaching Resource]
- *17.* Suryana, Taryana (2022) *[Instalasi Xampp Untuk Belajar Pemrograman E-government.](https://repository.unikom.ac.id/69349/)* [Teaching Resource]
- *18.* Suryana, Taryana (2022) [Menambah Data Dan Pencarian Data Akta Perkawinan](https://repository.unikom.ac.id/68944/1/11.%20Membuat%20Program%20Untuk%20Menambah%20Data%20dan%20pencarian%20Data%20Akta%20Perkawinan.pdf)*.* [Teaching Resource]
- *19.* Suryana, Taryana (2021) [Membuat Aplikasi Integrasi Akta Perkawinan](https://repository.unikom.ac.id/68932/1/Bab%2010%20%20Membuat%20program%20Penjualan%20barang.pdf)*.* [Teaching Resource]
- *20.* Suryana, Taryana (2021) [Studi Kasus Integrasi Program Administrasi Ijin Gangguan](https://repository.unikom.ac.id/68899/1/Integrasi%20Program%20ijin%20gangguan.pdf)*.* [Teaching Resource]
- *21.* Suryana, Taryana (2021) *.*[delete Data Pada Aplikasi Ijin Gangguan Ho](https://repository.unikom.ac.id/68874/1/Delete%20data%20Pada%20Aplikasi%20Ijin%20Gangguan%20HO.pdf)*.* [Teaching Resource]
- *22.* Suryana, Taryana (2021) *Pembuatan* [Aplikasi Ijin Gangguan Ho Dengan Php Dan Mysql](https://repository.unikom.ac.id/68845/1/membuat%20aplikasi%20Untuk%20Ijin%20Gangguan%20HO.pdf)*.* [Teaching Resource]
- *23.* Suryana, Taryana; Koesheryatin (2014)[,Aplikasi Internet Menggunakan HTML, CSS & Java Script](https://books.google.co.id/books?id=Mt1MDwAAQBAJ&printsec=copyright&redir_esc=y#v=onepage&q&f=false)*, Elexmedia Komputindo, Jakarta*
- *24.* Suryana, Taryana (2021) [Pelatihan Pembuatan Website Dengan Menggunakan Html Dan](https://repository.unikom.ac.id/id/eprint/68497/)  [Dreamweaver](https://repository.unikom.ac.id/id/eprint/68497/)*.* [Teaching Resource]
- *25.* Suryana, Taryana (2010) [Membuat Web Pribadi dan Bisnis dengan HTML](https://repository.unikom.ac.id/id/eprint/4934)*., Gava Media, Jogyakarta*
- *26.* <https://www.w3schools.com/> September, 2021
- *27.* Suryana, Taryana; Sarwono, Jonathan. [E-Commece Menggunakan PHP & MySQL,](https://scholar.google.com/citations?view_op=view_citation&hl=id&user=c5vUJXQAAAAJ&citation_for_view=c5vUJXQAAAAJ:u5HHmVD_uO8C) Graha Ilmu, Jogyakarta
- *28.* Suryana, Taryana (2021) *[Materi 1. Pengenalan Html Web Browser Dan Text Editor.](https://repository.unikom.ac.id/68767/)* [Teaching Resource]
- *29.* Suryana, Taryana (2021) *[Instalasi Xampp Untuk Pemrograman E-government.](https://repository.unikom.ac.id/68774/)* [Teaching Resource]
- *30.* Suryana, Taryana (2021) [Membuat Database Dengan Phpmyadmin](https://repository.unikom.ac.id/68798/)*.* [Teaching Resource]
- *31.* Suryana, Taryana (2021) *[Fungsi Logika Dalam Pemrograman Php Dan Mysql.](https://repository.unikom.ac.id/68842/)* [Teaching Resource]
- *32.* Suryana, Taryana (2021) [Berbagai Macam Operator Dalam Php Dan Mysql](https://repository.unikom.ac.id/68814/1/Operator%20dalam%20pemrograman%20php%20dan%20mysql.pdf)*.* [Teaching Resource]
- *33.* Suryana, Taryana (2021) [Membuat Aplikasi Kependudukan](https://repository.unikom.ac.id/68815/1/membuat%20aplikasi%20kependudukan.pdf)*.* [Teaching Resource]
- *34.* Suryana, Taryana; Koesheryatin (2014)[,Aplikasi Internet Menggunakan HTML, CSS & Java Script](https://books.google.co.id/books?id=Mt1MDwAAQBAJ&printsec=copyright&redir_esc=y#v=onepage&q&f=false)*, Elexmedia Komputindo, Jakarta*
- *35.* Suryana, Taryana (2021) [Pelatihan Pembuatan Website Dengan Menggunakan Html Dan](https://repository.unikom.ac.id/id/eprint/68497/)  [Dreamweaver](https://repository.unikom.ac.id/id/eprint/68497/)*.* [Teaching Resource]
- *36.* Suryana, Taryana (2010) [Membuat Web Pribadi dan Bisnis dengan HTML](https://repository.unikom.ac.id/id/eprint/4934)*., Gava Media, Jogyakarta*
- *37.* <https://www.w3schools.com/>September, 2021
- *38.* Suryana, Taryana; Sarwono, Jonathan. [E-Commece Menggunakan PHP & MySQL,](https://scholar.google.com/citations?view_op=view_citation&hl=id&user=c5vUJXQAAAAJ&citation_for_view=c5vUJXQAAAAJ:u5HHmVD_uO8C) Graha Ilmu, Jogyakarta
- *39.* Suryana, Taryana (2021) *[Materi 1. Pengenalan Html Web Browser Dan Text Editor.](https://repository.unikom.ac.id/68767/)* [Teaching Resource]
- *40.* Suryana, Taryana (2021) *[Instalasi Xampp Untuk Pemrograman E-government.](https://repository.unikom.ac.id/68774/)* [Teaching Resource]
- *41.* Suryana, Taryana (2021) [Membuat Database Dengan Phpmyadmin](https://repository.unikom.ac.id/68798/)*.* [Teaching Resource]
- *42.* Suryana, Taryana (2021) [Instalasi Xampp Untuk Pemrograman E-commerce](https://repository.unikom.ac.id/68773/1/Instalasi%20xampp%20untuk%20menjalankan%20apache%20Webserver%20Database%20MySQL%20dan%20PHP.pdf)*.* [Teaching Resource]
- *43.* Suryana, Taryana (2021) [Pengenalan E-commerce](https://repository.unikom.ac.id/68775/1/Komputer%20Aplikasi%20E-Commerce%20-Taryana-suryana.pdf)*.* [Teaching Resource]
- *44.* Suryana, Taryana (2021) [Membuat Database](https://repository.unikom.ac.id/68799/1/Membuat%20Database%20Dengan%20Menggunakan%20PHPMYADMIN.pdf)*.* [Teaching Resource]
- *45.* Suryana, Taryana, [e-COMMERCE MENGUNAKAN PHP DAN MYSQL,](https://scholar.google.com/citations?view_op=view_citation&hl=id&user=c5vUJXQAAAAJ&citation_for_view=c5vUJXQAAAAJ:u5HHmVD_uO8C) Graha Ilmu, Jogyakarta

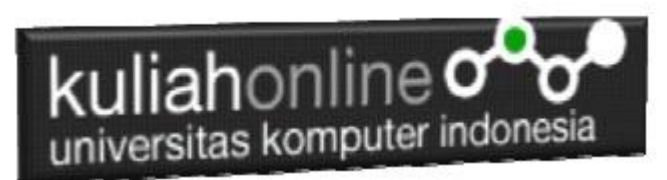

*46.* <http://www.grahailmu.co.id/previewpdf/978-979-756-182-6-231.pdf>